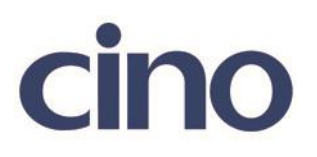

## バーコードリーダー設定表

(設定項目:EAN アドオンのスペース追加設定)

設定内容: EAN アドオンの先頭にスペースを追加する。

以下のバーコードを順番に読み取って設定して下さい。

①:設定開始

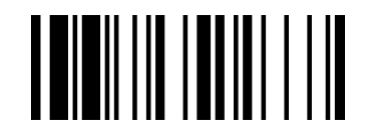

②:EAN アドオン設定 

下記の設定項目のいずれかを選択してください。

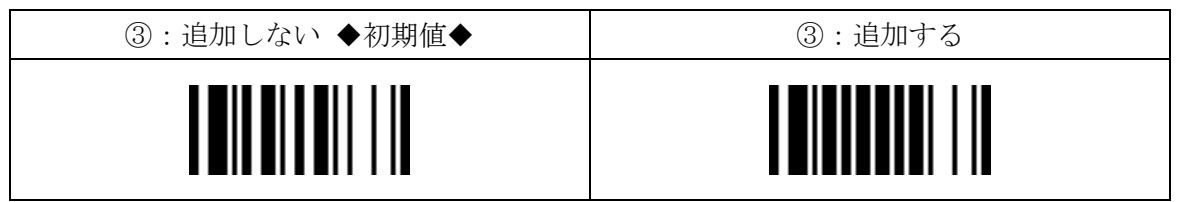

④:設定終了

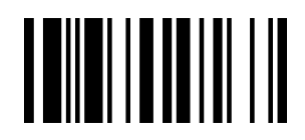

201707